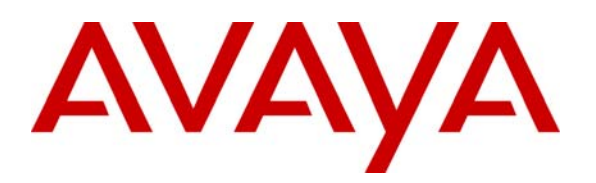

**Avaya Solution & Interoperability Test Lab** 

# **Application Notes for Configuring CrystalVoice Click-To-Talk with Avaya Communication Manager - Issue 1.0**

#### **Abstract**

These Application Notes describe the steps for configuring CrystalVoice Click-To-Talk to communicate with Avaya Communication Manager. The CrystalVoice Click-To-Talk solution consists of the Click-To-Talk client, the CrystalVoice ISS/IVX Server and a Web Server. The CrystalVoice Click-To-Talk client component is accessed through a Web Browser. Emphasis of the testing was placed on verifying good voice quality from Click-To-Talk and its ability to operate with Avaya Communication Manager. Information in these Application Notes has been obtained through compliance testing and additional technical discussions. Testing was conducted via the Developer*Connection* Program at the Avaya Solution and Interoperability Test Lab.

### **1. Introduction**

With the ease of use and general availability of the Web browser and multimedia capable PC, CrystalVoice offers a unique solution to access telephone support and the telephone system in general. The CrystalVoice Click-To-Talk solution consists of two parts, a client PC with web browser and multimedia capability and a CrystalVoice ISS/IVX Server. The Click-To-Talk client is used to initiate calls to the CrystalVoice ISS/IVX Server. The server components of the CrystalVoice Click-To-Talk solution reside on the CrystalVoice ISS/IVX Server, which is located in the core network. The CrystalVoice Click-To-Talk client communicates with the CrystalVoice ISS/IVX Server, and the CrystalVoice ISS/IVX Server communicates with Avaya Communication Manager to setup a call. Click-To-Talk client is only capable of making out bound calls.

To access the system, a user clicks on an extension or icon (appearance depends on the Web Master's programming of Web pages). The first time a user clicks on a Click-To-Talk link on a web page, the Click-To-Talk client will be installed on the user's PC automatically. On subsequent Click-To-Talk calls, the web page will launch the Click-To-Talk client that is installed on the user's PC. Calls are established from the Click-To-Talk client through the CrystalVoice ISS/IVX Server to Avaya Communication Manager.

#### **1.1. Configuration**

Figure 1 illustrates the configuration used in these Application Notes. The CrystalVoice ISS/IVX Server has a dual Ethernet connection. One Ethernet port is connected into the private network, and the other Ethernet port is connected to the Internet. Two Click-To-Talk clients communicate with the ISS/IVX Server through a Linksys Router via a common Internet IP address. Click-To-Talk only supports outbound dialing, therefore, there are no inbound telephone numbers to be administered on the Click-To-Talk client. The telephone numbers that Click-To-Talk clients can dial are administered in web pages that reside on the Web Server.

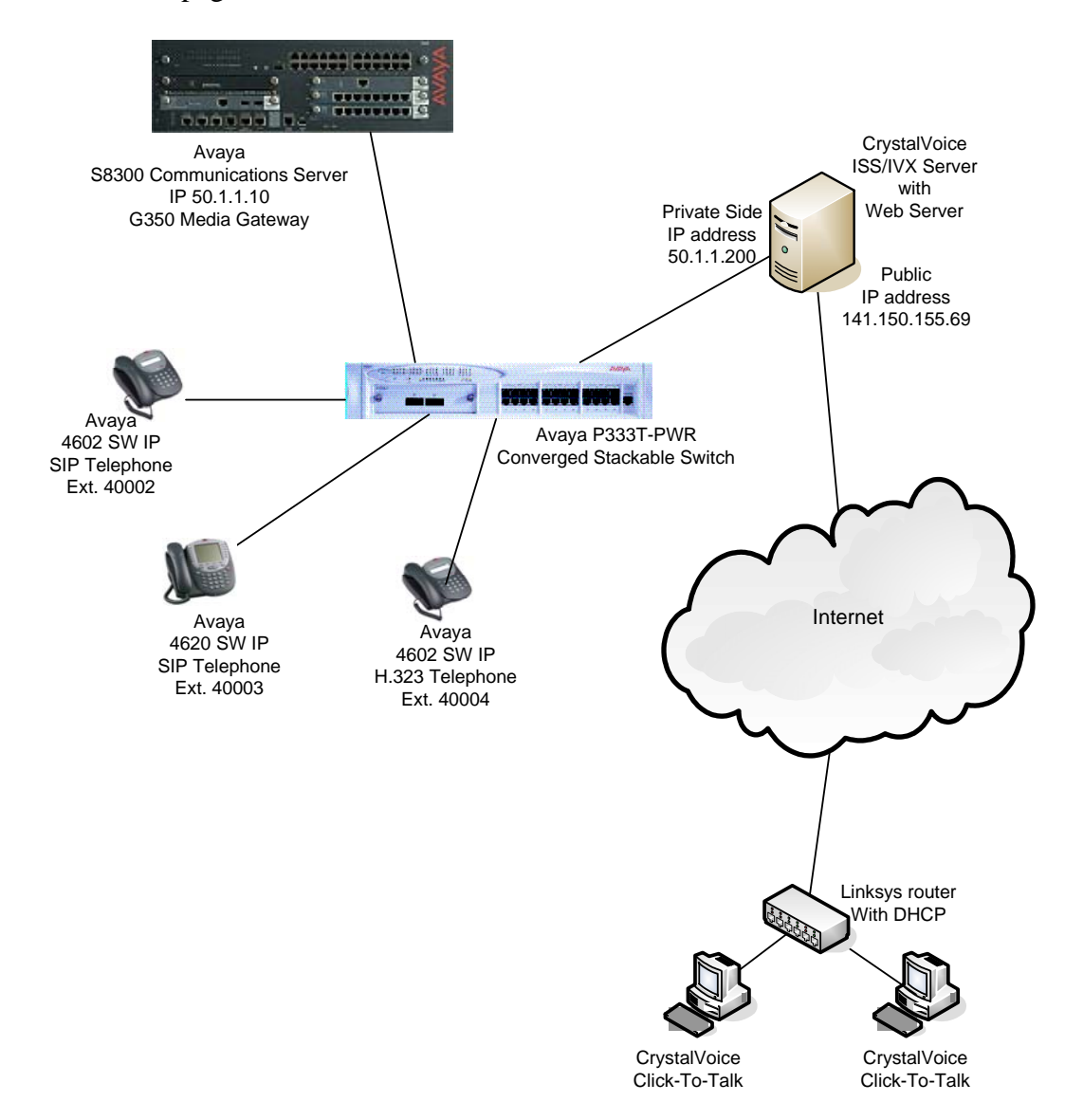

**Figure 1: Sample Network Configuration** 

Solution & Interoperability Test Lab Application Notes ©2005 Avaya Inc. All Rights Reserved.

# **2. Equipment and Software Validated**

The following equipment and software/firmware were used for the sample configurations provided:

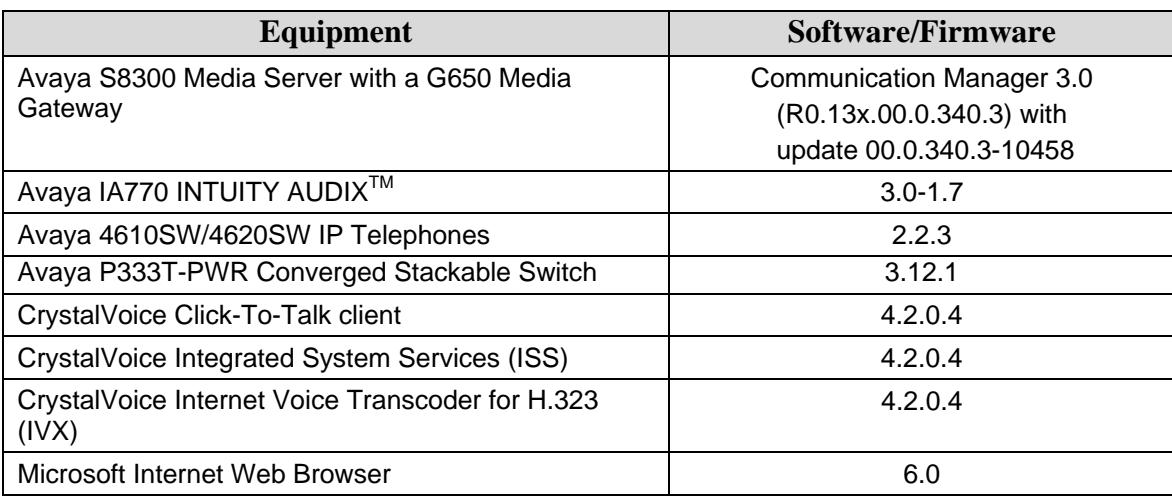

### **3. CrystalVoice Click-To-Talk**

There are two parts to the CrystalVoice Click-To-Talk, the Click-To-Talk client and the CrystalVoice ISS/IVX Server. The CrystalVoice ISS/IVX Server transcodes voice traffic between Click-To-Talk client and Avaya Communication Manager. Although this sample configuration shows a dual Ethernet connected CrystalVoice ISS/IVX Server, it is possible to configure the CrystalVoice ISS/IVX Server with a single Ethernet Connection to support traffic to and from Avaya Communication Manager and the Internet.

Microsoft Internet Web Browser was used in the sample network to access the CrystalVoice ISS/IVX Server. Other Internet browsers are supported. For additional information, please refer to CrystalVoice documentatio[n\[6\].](#page-16-0)

### **3.1. Configuring the ISS/IVX Server**

The following steps describe the configuration for CrystalVoice ISS/IVX Server to communicate with Avaya Communication Manager. A Web Server was installed on the same machine where the CrystalVoice ISS/IVX is running. The sample configuration uses Microsoft IIS.

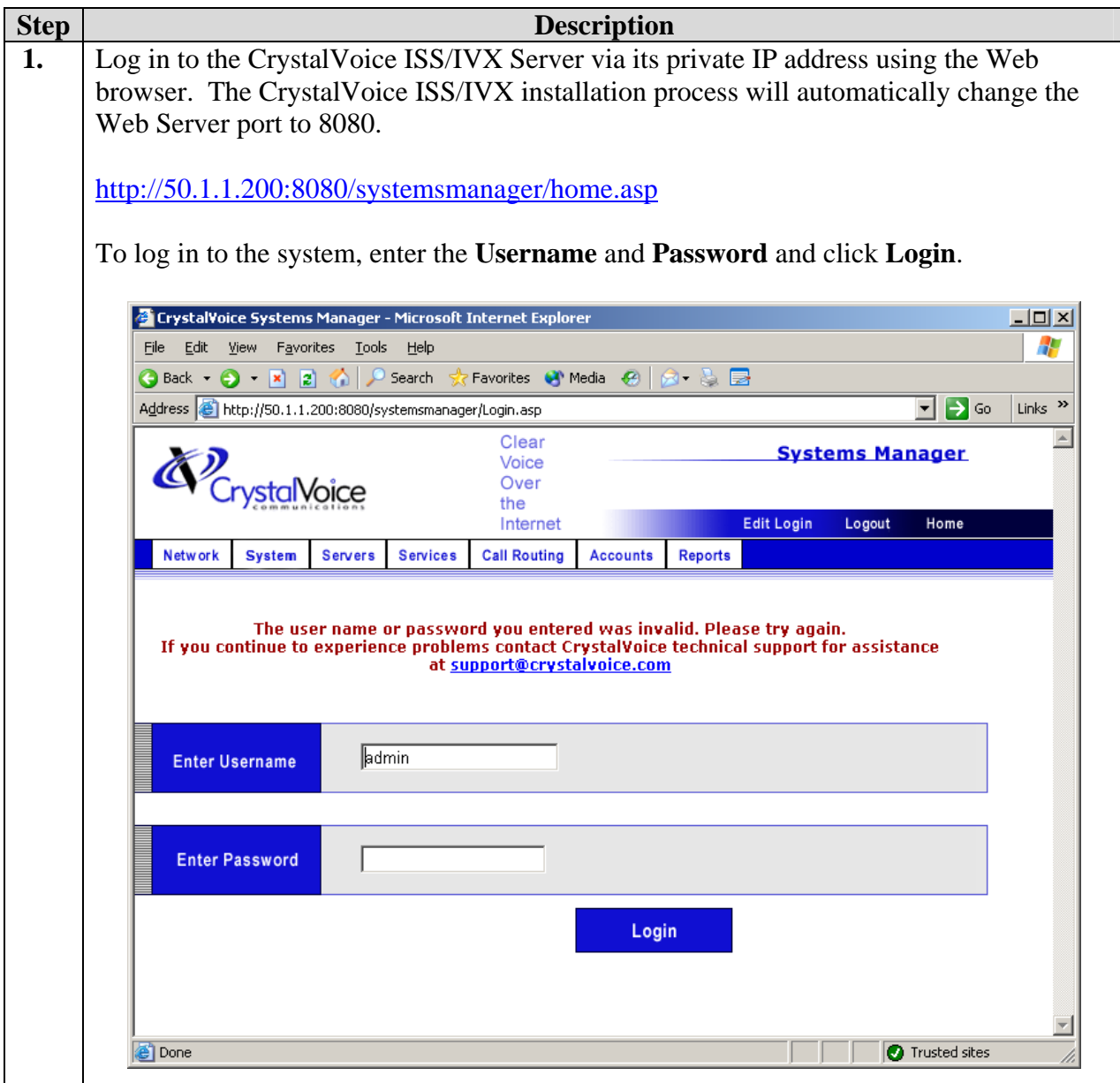

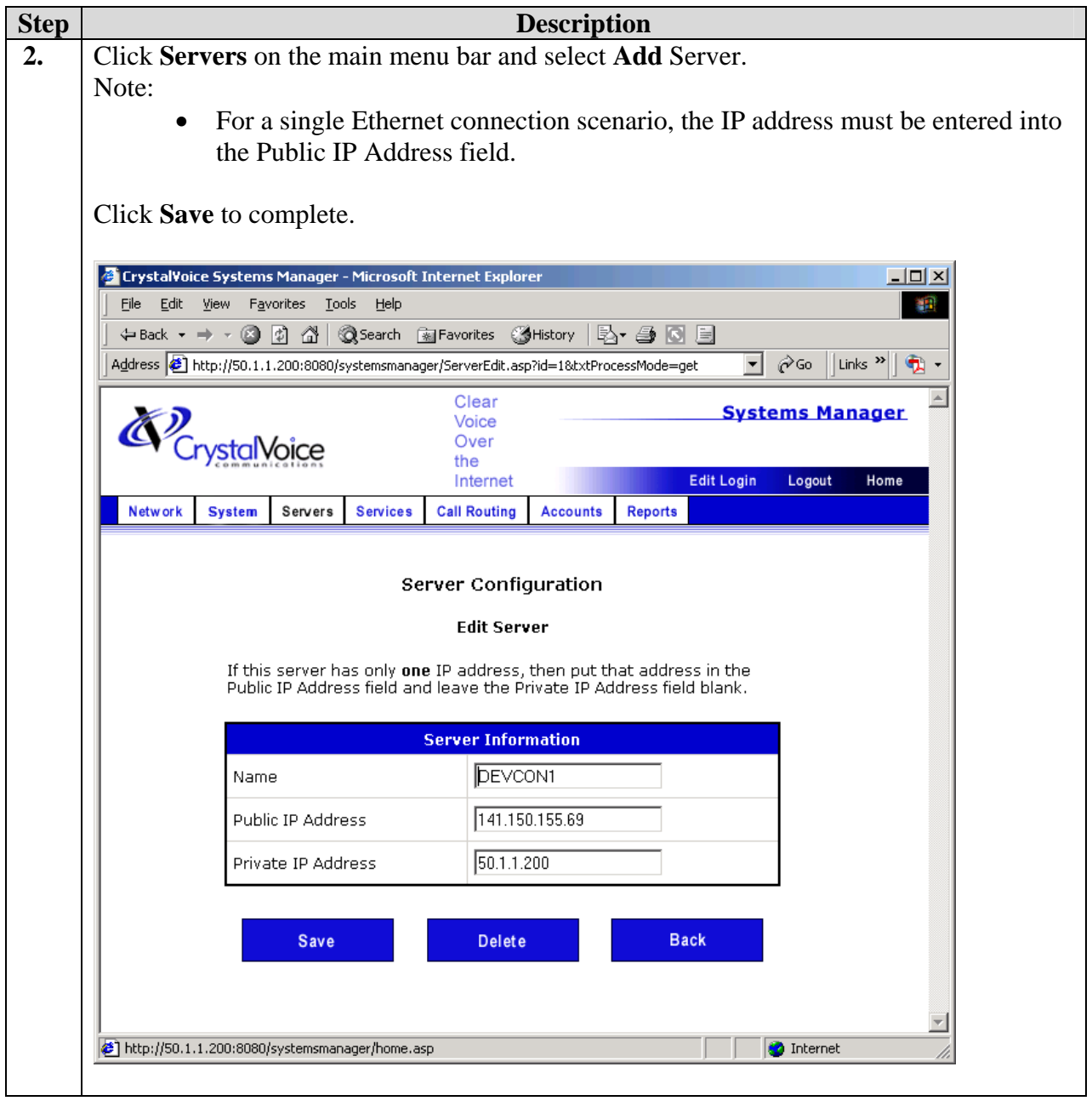

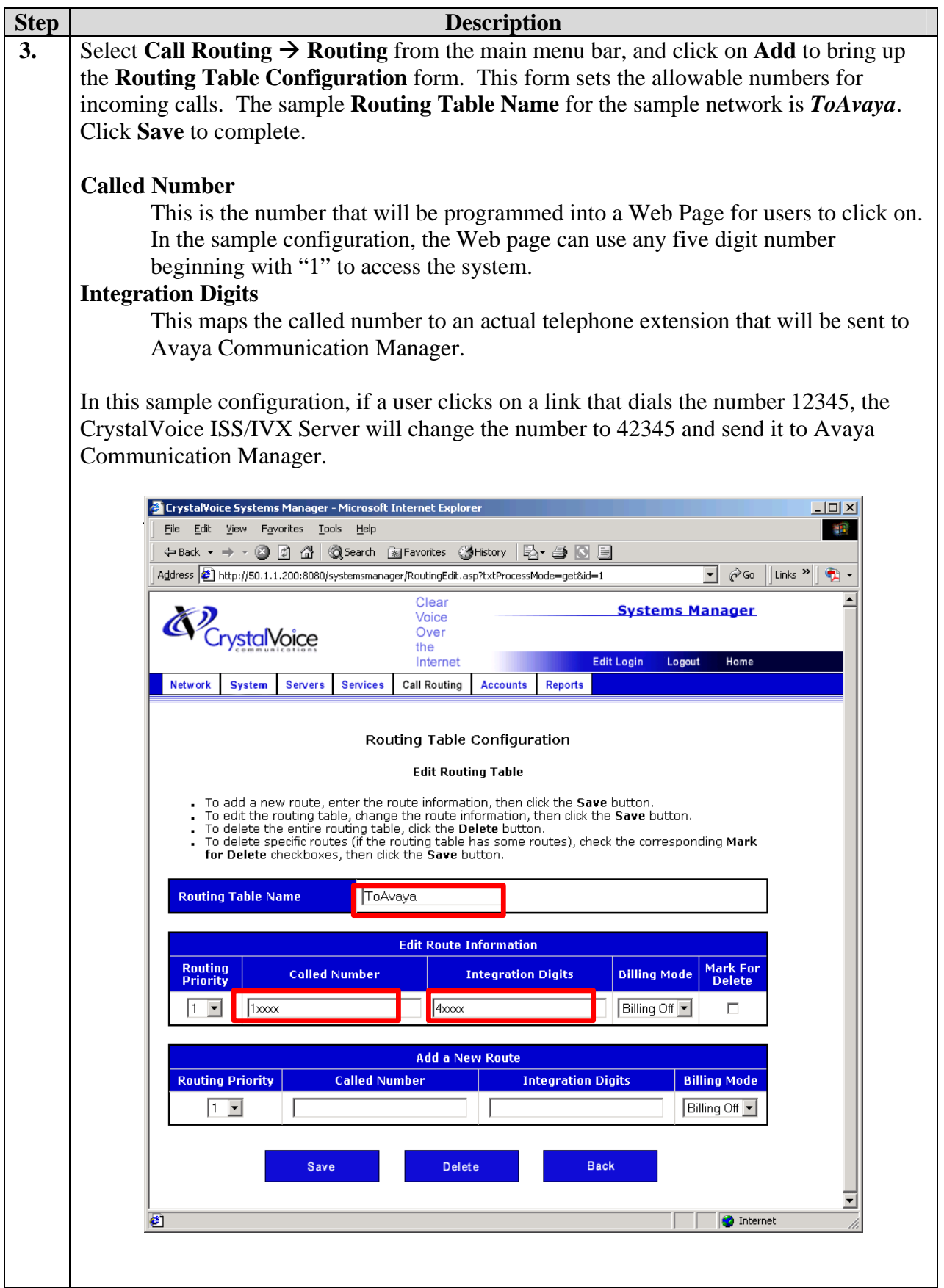

Solution & Interoperability Test Lab Application Notes ©2005 Avaya Inc. All Rights Reserved.

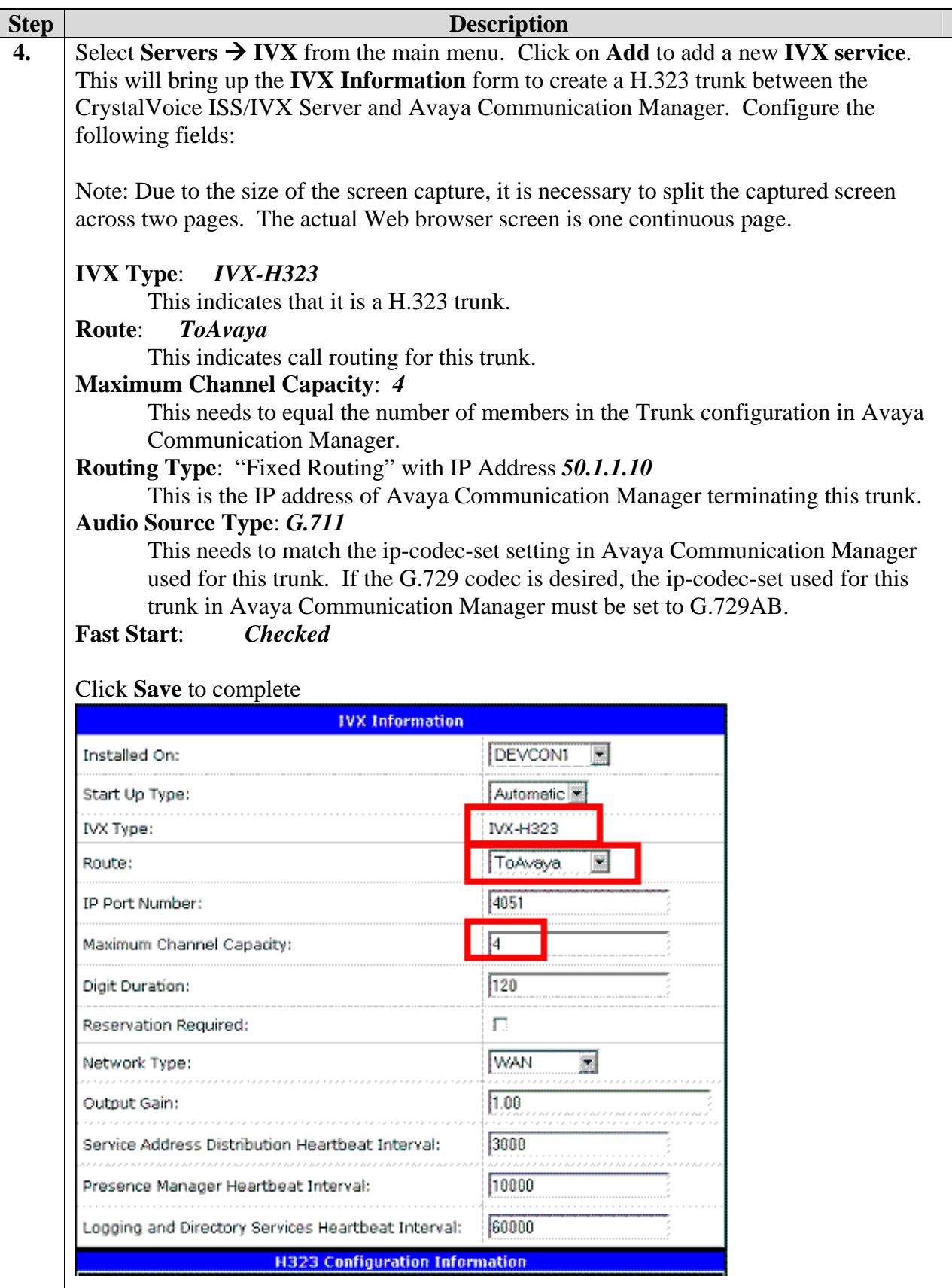

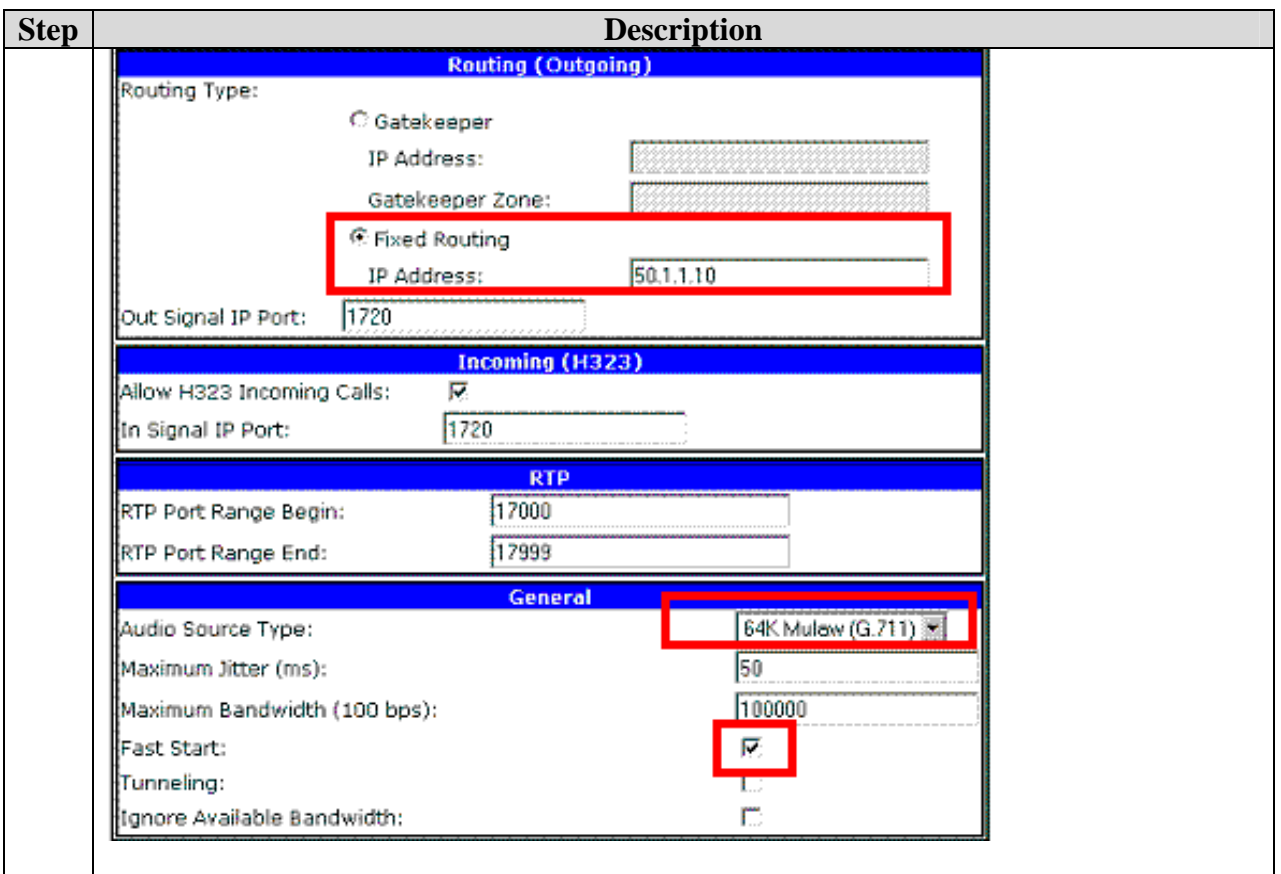

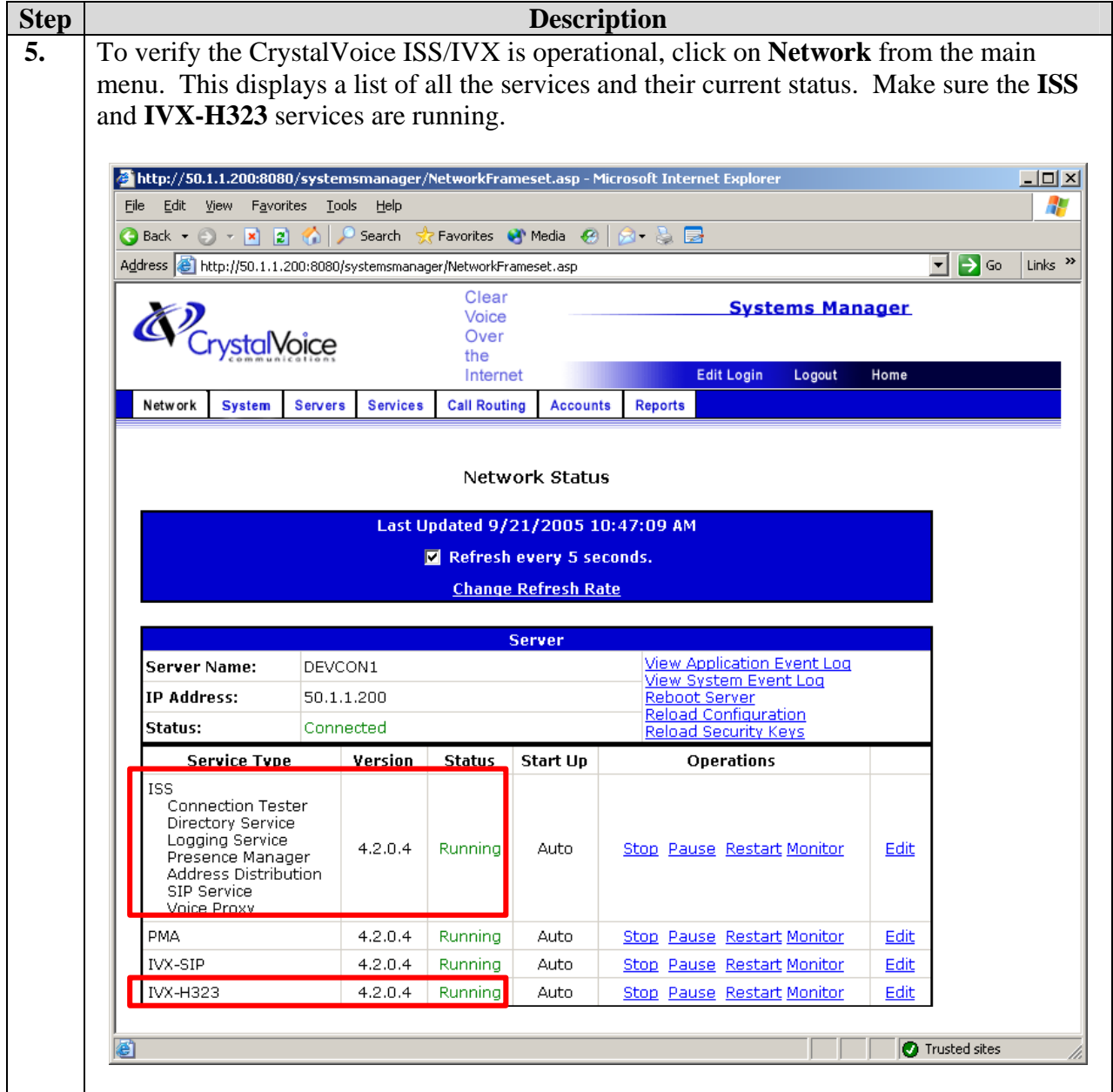

#### **3.2. Configuring the Web Server**

The sample network uses the Microsoft IIS Web Server that comes with Windows 2000 Professional. When the CrystalVoice ISS is installed, it automatically changes the port number for accessing the IIS Web Server to port 8080. The CrystalVoice Click-To-Talk Web Components installation adds the following two configuration files onto the CrystalVoice Click-To-Talk Server.

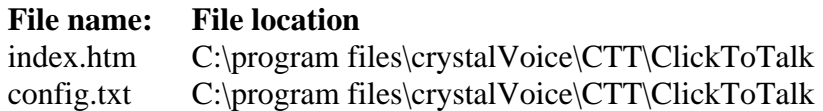

The index.htm file above and as shown in step 1 is an initial web page used by the IIS Web Server and needs to be configured to dial the desired extension. There are some basic settings that need to be configured in the config.txt file before a call can be placed. At a minimum, the Click-To-Talk token must be configured.

The installation of the Microsoft IIS Web Server is beyond the scope of these Application Notes; please refer to Microsoft documentation for installation and configuration information of the Microsoft IIS Web Server.

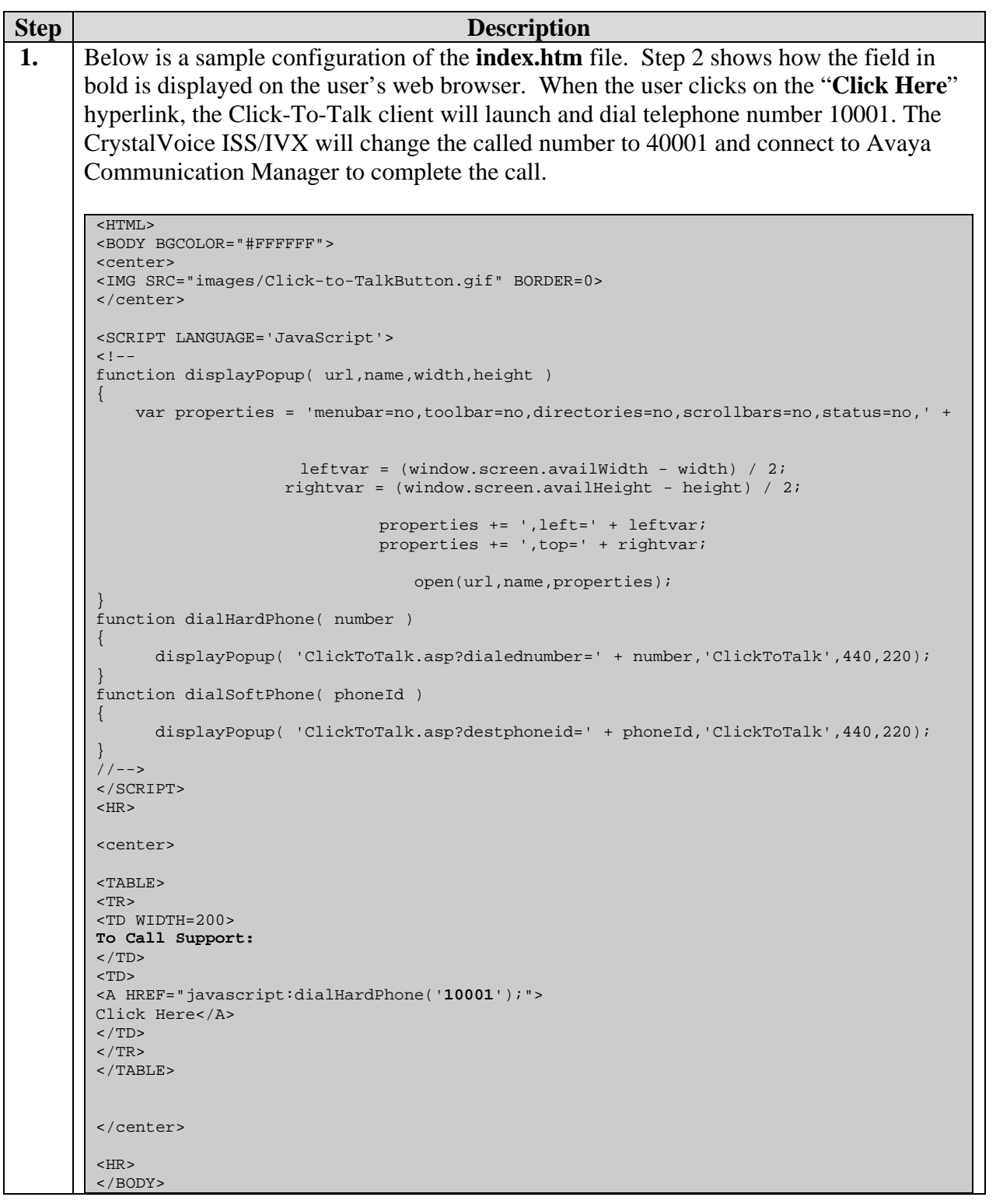

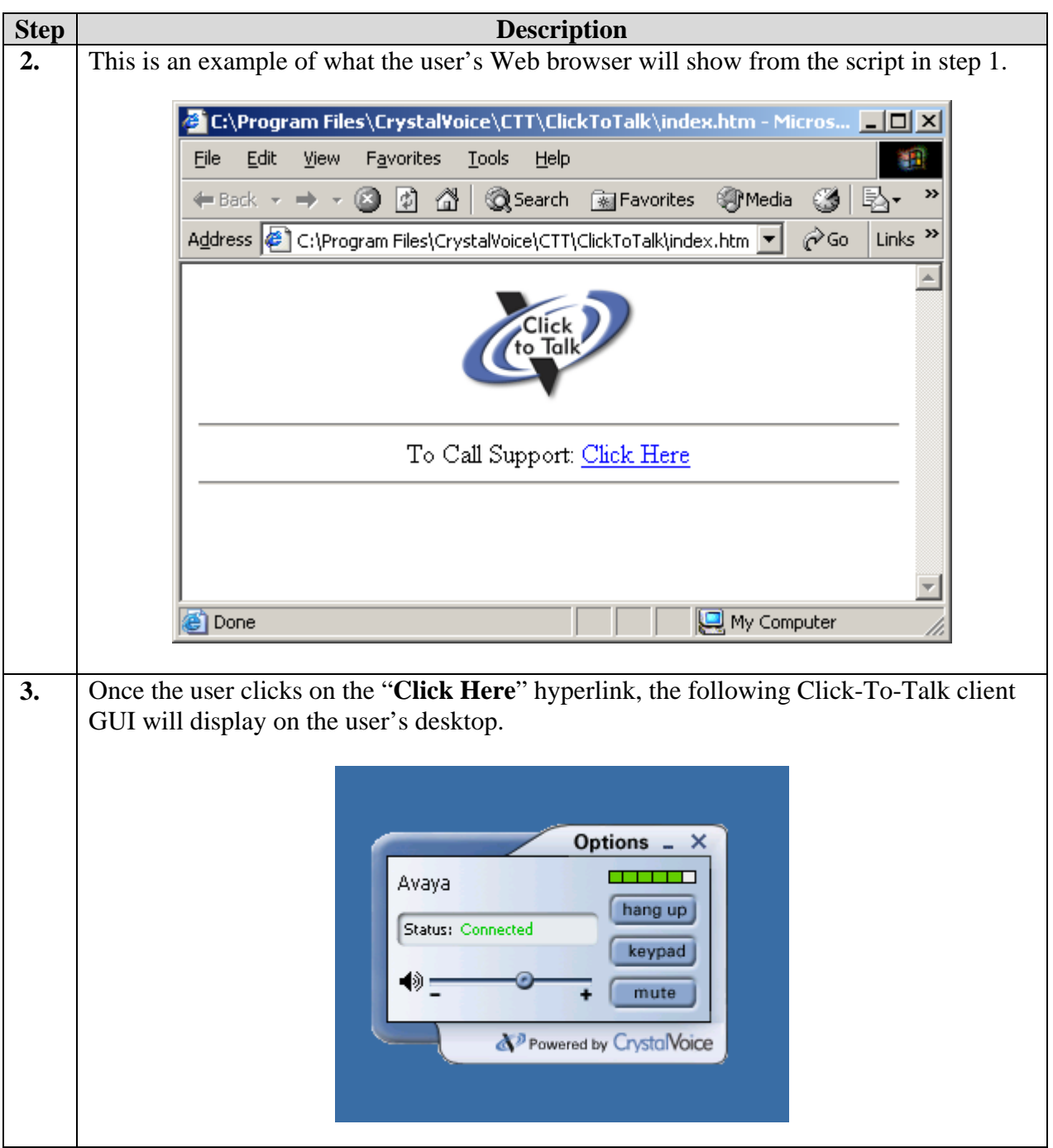

# **4. Avaya Communication Manager**

This section highlights the important commands for configuring Avaya Communication Manager to connect to the CrystalVoice ISS/IVX Server. Use the System Access Terminal (SAT) interface to perform these steps. Log in with the appropriate permissions.

#### **4.1. Configuring a H.323 Trunk in Avaya Communication Manager**

The CrystalVoice Click-To-Talk solution does not support call shuffling. Therefore, Call shuffling will be disabled in the signaling group for this trunk. To simplify implementation, the sample network setup uses a new ip-codec-set for the H.323 trunk between the Avaya Communication Manager and the CrystalVoice ISS/IVX Server.

Use the **change node-names ip** command to add a new node name for the CrystalVoice ISS/IVX Server.

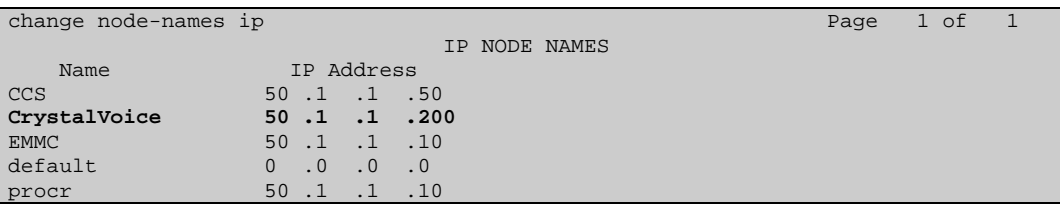

Use the **change ip-codec-set** command to configure a new codec set. This Audio Codec must match the configuration of the IVX Server described in section 3.1, Step 4. To support G.729 specify G.729AB as the Audio Codec and make the corresponding change in section 3.1 Step 4.

```
change ip-codec-set 2 Page 1 of 2
                IP Codec Set 
   Codec Set: 2 
 Audio Silence Frames Packet 
 Codec Suppression Per Pkt Size(ms) 
1: G.711 n 2 20
 2: 
 3:
```
Use the change **ip-network-region** command to configure to use Codec Set 2 for the trunk between Avaya Communication Manager and CrystalVoice ISS/IVX Server.

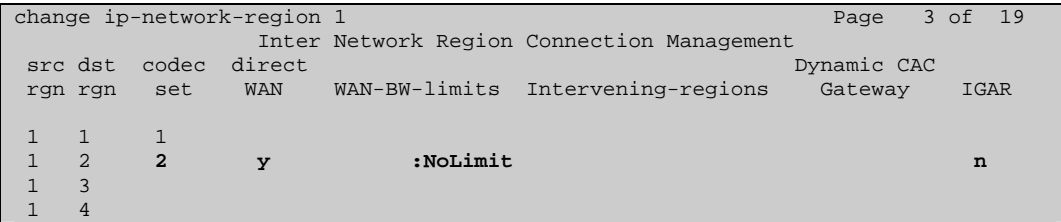

Use the **add signaling-group** command to define a new signaling group for the trunk between the CrystalVoice ISS/IVX Server and Avaya Communication Manager. Make sure that **Direct IP-IP Audio Connections** and **IP Audio Hairpining** are set to **n**. CrystalVoice Click-To-Talk does not support call shuffling.

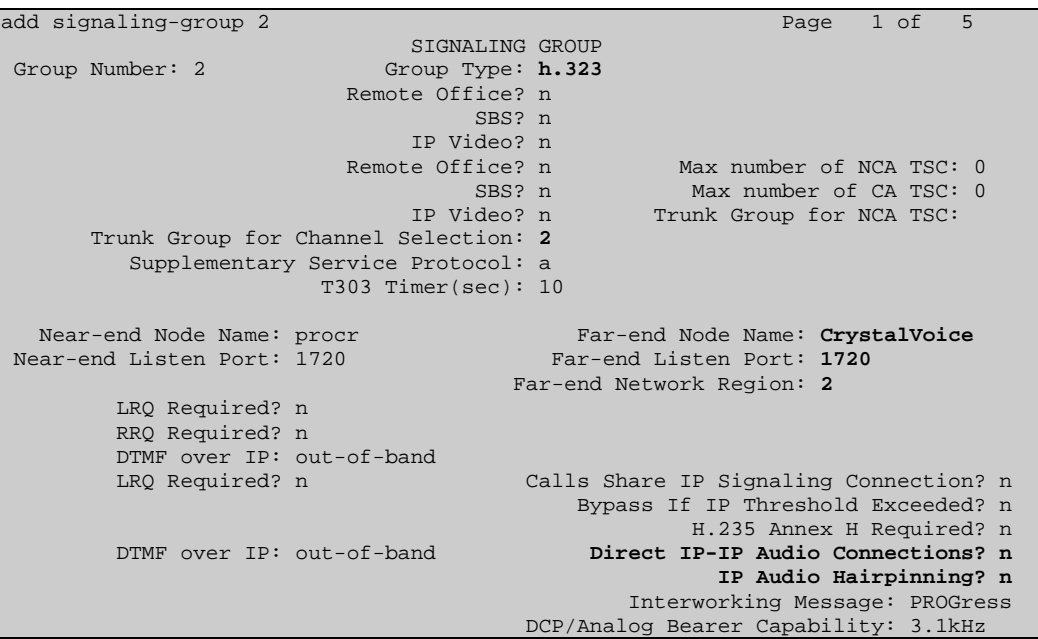

Use the **add trunk-group** command to create a new H.323 trunk between the CrystalVoice ISS/IVX Server and Avaya Communication Manager. Calls going into the CrystalVoice ISS/IVX Server from Click-To-Talk clients will be directed to Avaya Communication Manager through this trunk. Configure the same number of member(s) for this trunk as in the CrystalVoice ISS/IVX Server as shown in Section 3.1, step 4. This sample configuration has 4 members. Additional members can be added on both side of the H.323 trunk to support additional calls.

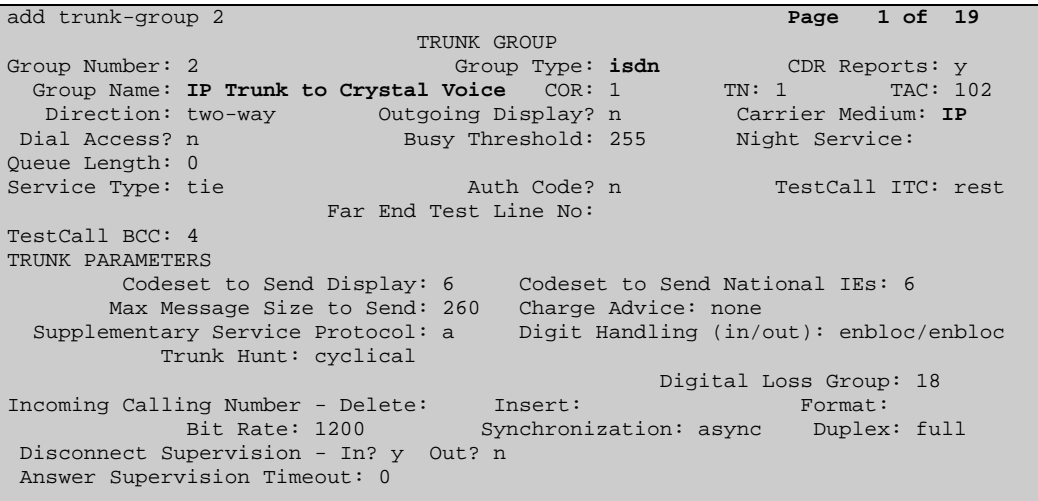

```
add trunk-group 2 Page 3 of 19 
                  TRUNK GROUP 
                    Administered Members (min/max): 1/4 
GROUP MEMBER ASSIGNMENTS Total Administered Members: 4<br>Port Code Sfx Name Might Sig Grp
 Port Code Sfx Name Night Sig Grp<br>1: TP 2
 1: IP 2 
 2: IP 2 
 3: IP 2 
 4: IP 2 
  5: 
  6:
```
#### **4.2. General Test Approach**

The general approach was to attempt to access different types of Avaya IP telephones and system features from the Click-To-Talk client. These include the Avaya 4610/4620 SIP telephones, Avaya H.323 IP telephone, Voice mail, and a Meet-me conference. Both G.711 and G.729 codecs were exercised during the test. Call shuffling was not supported in all tested scenarios.

#### **4.3. Test Results**

CrystalVoice successfully completed test cases for all supported features. With call shuffling disabled, CrystalVoice Click-To-Talk successfully accessed the Avaya 4610/4620 SIP telephone, Avaya H.323 IP telephone, Voice mail, and Meet-me conference. Both Voice mail and Meet-me conference were used to verify DTMF support. The CrystalVoice ISS/IVX Server does not support any L2 (802.1Q) or L3 (DiffServ) tagging for its traffic.

### **5. Verification Steps**

The following steps may be used to verify the configuration:

- Log in to the CrystalVoice Systems Manager via the web browser and select Network from the main menu. The following three (3) services should be in a running state.
	- i) ISS
	- ii) PMA iii) IVX-H323
- Place calls using Web Browser

# **6. Support**

For technical support on the CrystalVoice product line, contact CrystalVoice Communications at [support@CrystalVoice.com](mailto:support@crystalvoice.com) or 1-805-889-4260

# **7. Conclusion**

These Application Notes describe the administration steps required to support CrystalVoice Click-To-Talk with Avaya Communication Manager. With a Web browser, a microphone and speaker, users can communicate via CrystalVoice Click-To-Talk from anywhere. Applications include, but are not limited to, access to a support center, a Voice mail system and a teleconference.

# **8. Additional References**

Product documentation for Avaya products may be found at [http://support.avaya.com](http://support.avaya.com/)

Product documentation for CrystalVoice products may be found at [http://www.crystalvoice.com](http://www.crystalvoice.com/)

- [1] Administrator Guide for Avaya Communication Manager, Doc # 03-300509, Issue 1, June 2005
- [2] Avaya Communication Manager Advanced Administration Quick Reference, Doc # 03-300364, Issue 2, June 2005 Release 3.0
- [3] Expanded Meet-me Conference (EMMC) version 1.0 Installation and Troubleshooting Guide for the S8500, Doc # 04-300527, Issue 1, June 2005
- [4] Avaya IA 770 INTUITY AUDIX Messaging Application, Doc # 585-313-159, Issue 4, December 2003
- [5] CrystalVoice Click-To-Talk ISS/IVX Installation Notes, Doc #5900-1026
- <span id="page-16-0"></span>[6] CrystalVoice Click-To-Talk Web Components Installation Notes, Doc #5900-1004
- [7] CrystalVoice Systems Manager Reference Guide, Doc #5900-1029

#### **©2005 Avaya Inc. All Rights Reserved.**

Avaya and the Avaya Logo are trademarks of Avaya Inc. All trademarks identified by ® and ™ are registered trademarks or trademarks, respectively, of Avaya Inc. All other trademarks are the property of their respective owners. The information provided in these Application Notes is subject to change without notice. The configurations, technical data, and recommendations provided in these Application Notes are believed to be accurate and dependable, but are presented without express or implied warranty. Users are responsible for their application of any products specified in these Application Notes.

Please e-mail any questions or comments pertaining to these Application Notes along with the full title name and filename, located in the lower right corner, directly to the Avaya Developer*Connection* Program at devconnect@avaya.com.